# Setup Guide — DVI DL 201 Tx/Rx

The Extron® DVI DL 201 Tx and DVI DL 201 Rx are dual link DVI transmitter (Tx) or receiver (Rx) units. Using three CAT 5/5e/6/7 twisted pair cables, DVI-D signals can be extended up to 100 feet (30 m) at resolutions up to 2560x1600 @ 60 Hz. They can be purchased as a pair or as individual units.

IMPORTANT:
Refer to www.extron.com for the complete user manual and installation the complete user before connecting the instructions before connecting product to the power source.

**WARNING**These instructions provide a quick setup guide for experienced installers. Installation and service must be performed by authorized personnel only.

**NOTE** The DVI DL 201 Tx/Rx works with unshielded twisted pair (UTP) cable or shielded twisted pair (STP) cable. STP cables are required to ensure FCC Class A and CE compliance.

### CAUTION

Always use a power supply specified by Extron for this unit. Use of an unauthorized power supply voids all regulatory compliance certification and may cause damage to the supply and the transmitter or receiver.

### NOTE

One power supply is provided when the transmitter and receiver are purchased together. A power supply is not provided when either unit is purchased separately.

### Step 1

Turn off all equipment or disconnect it from power sources. Mount the transmitter and receiver as desired. Follow the instructions included with the appropriate mounting kit.

### Step 2

Use the three port captive screw connections to transmit pass-through RS-232 and IR signals from a control device to a remote device. RS-232 signals are bidirectional and use three wires (see diagram A. at right). IR signals are unidirectional and use two wires (see diagram B. at right). In each case the control device is wired to the transmitter in exactly the same way as the remote device is wired to the the receiver.

# Extron DVI DL 201 Tx Dual Link DVI Transmitter PC w/ Dual Link DVI Output Extron DVI DL 201 Rx Dual Link DVI Receiver 2560 x 1600 Flat Panel Display with Dual-Link DVI label DVI cable Display with Dual-Link DVI label DVI DVI DVI DVI DVI DVI DVI Cable Display with Dual-Link DVI Input

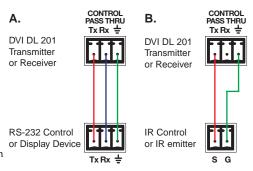

### Step 3

Determine how the source device will obtain the EDID information and perform one of the following procedures:

**Option 1** — To capture the EDID of a desired display and store it in the EDID Minder for future use:

- **a.** Connect the display to the local monitor output of the transmitter.
- **b.** Power on the transmitter and the local monitor.
- c. Configure the DDC switches as shown in the figure at right.

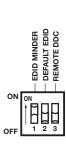

# Setup Guide — DVI DL 201 Tx/Rx (cont'd)

- d. Press and release the EDID "Store" button (see the figure at right). The rear panel LED turns amber while the EDID information is read and stored from the local monitor. Afterwards, the LED turns green.
- STORE

FDID

- Power off and disconnect the display from the transmitter.
- Connect the transmitter to the receiver.
- g. Connect a source device to the transmitter.
- h. Connect a display device to the receiver and, if required, a local monitor to the transmitter.
- Power on the display device(s), the transmitter, and the receiver.
- Power on the source device.

### **Option 2** — To use the default EDID (2560x1600 @ 60 Hz):

- Configure the DDC switches as shown in the figure at right.
- b. Connect a source device to the transmitter.
- c. Connect a display device to the receiver and, if required, a local monitor to the transmitter.
- d. Connect the transmitter and receiver.
- e. Power on the transmitter, receiver, and display devices.
- Power on the source device.

### Option 3 — To use DDC pass-through routed to the local monitor:

- a. Configure the DDC switches as shown in the figure at right.
- b. Connect a source device to the transmitter.
- c. Connect a display device to the receiver and, if required, a local monitor to the transmitter.
- d. Connect the transmitter and receiver.
- e. Power on the transmitter, receiver, and local monitor.
- Power on the source device.
- g. Power on the display device.

### **Option 4** — To use DDC pass-through routed to the remote display:

- a. Configure the DDC switches as shown in the figure at right.
- b. Connect a source device to the transmitter.
- c. Connect a display device to the receiver and, if required, a local monitor to the transmitter.
- d. Connect the transmitter and receiver.
- e. Power on the transmitter, receiver, and display devices.
- f. Power on the source device.

## **Troubleshooting**

For complete instructions, consult the User's Manual, which is available at the Extron website. If problems are encountered, verify that the cables are routed and connected properly.

If the problems persist, contact the Extron Service Department.

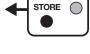

| OFF | 1 |               |                | 3            |  |
|-----|---|---------------|----------------|--------------|--|
|     |   | DER           | EDID           | opc          |  |
|     |   | - EDID MINDER | — DEFAULT EDID | - REMOTE DDC |  |

ON ON

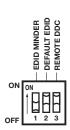

| Extron USA - West                           | Extron USA - East                         | Extron Europe                          | Extron Asia                        | Extron Japan                           | Extron China                             | Extron Middle East                   | 68-1531-50      |
|---------------------------------------------|-------------------------------------------|----------------------------------------|------------------------------------|----------------------------------------|------------------------------------------|--------------------------------------|-----------------|
| Headquarters<br>+800.633.9876               | +800.633.9876<br>Inside USA / Canada Only | +800.3987.6673<br>Inside Europe Only   | +800.7339.8766<br>Inside Asia Only | +81.3.3511.7655<br>+81.3.3511.7656 FAX | +400.883.1568<br>Inside China Only       | +971.4.2991800<br>+971.4.2991880 FAX | Rev. A<br>01 10 |
| Inside USA / Canada Only<br>+1.714.491.1500 | +1.919.863.1794<br>+1.919.863.1797 FAX    | +31.33.453.4040<br>+31.33.453.4050 FAX | +65.6383.4400<br>+65.6383.4664 FAX | 701.0.0011.70001AX                     | +86.21.3760.1568<br>+86.21.3760.1566 FAX | 7371.4.23310001AX                    | 0110            |
| +1.714.491.1510 FAX                         | +1.919.003.1797 FAX                       |                                        |                                    |                                        |                                          |                                      |                 |